**Q RS35(RK25)でWi-Fiで接続したいアクセスポイントが見つからない為、接続できない。**

**A アクセスポイント側の設定でSSIDを隠蔽(ステルス)にして(Wi-Fiの一覧に表示されない) アクセスポイントと接続したい場合に、詳細設定の一番下に「非公開ネットワーク」という項目があり デフォルト(初期値)が「いいえ」になっていますので、「はい」に設定する事で一覧に表示が出るようになり接続したいアクセスポント表示できるようになります。設定を変更し確認お願いします。**

**<設定手順>**

**「設定」⇒ 「ネットワークとインターネット」⇒ 「Wi-Fi」⇒ 「ネットワークを追加」⇒ 「詳細設定」⇒ 「いいえ」から「はい」に設定を変更。**

## **<RS35設定時の画面>**

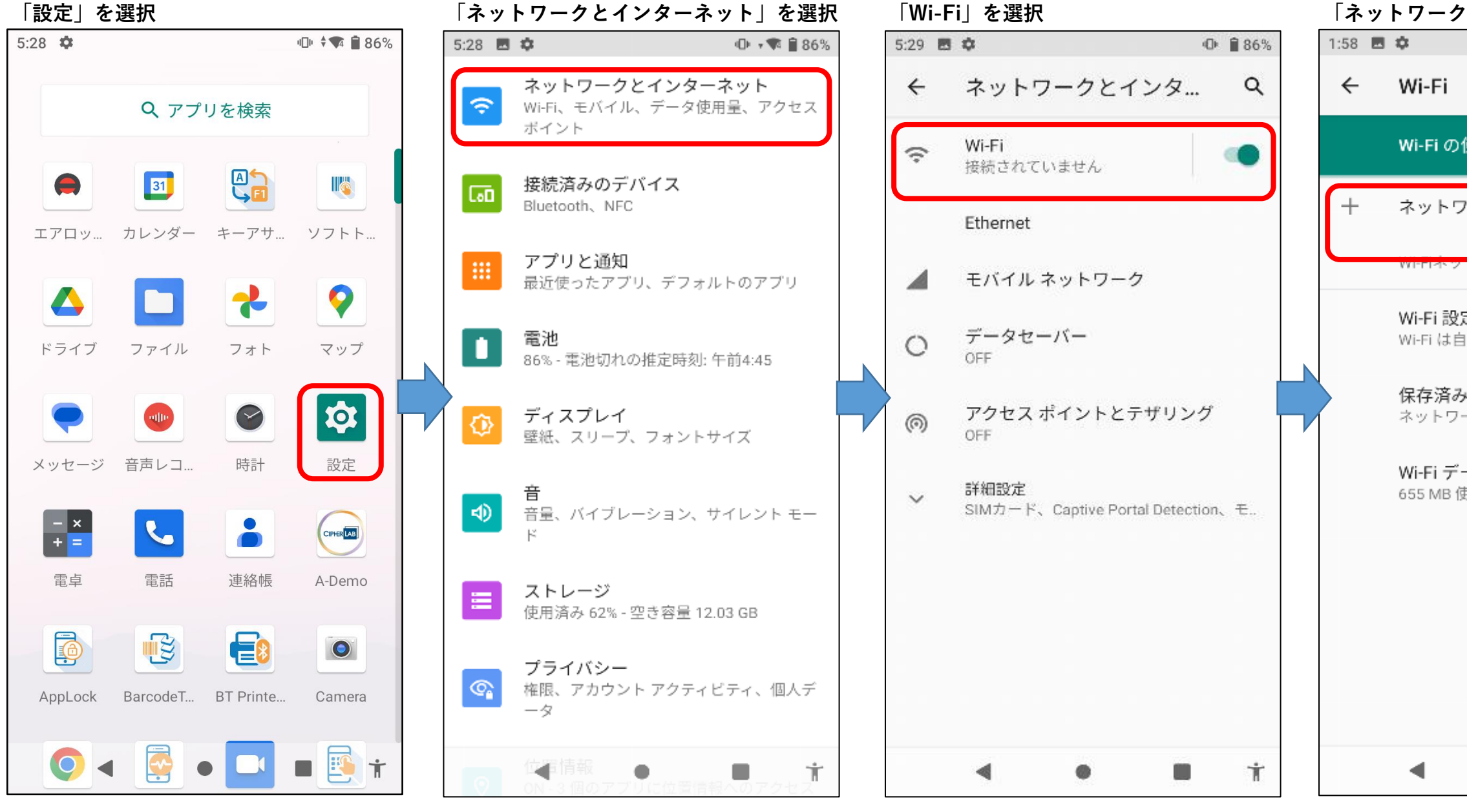

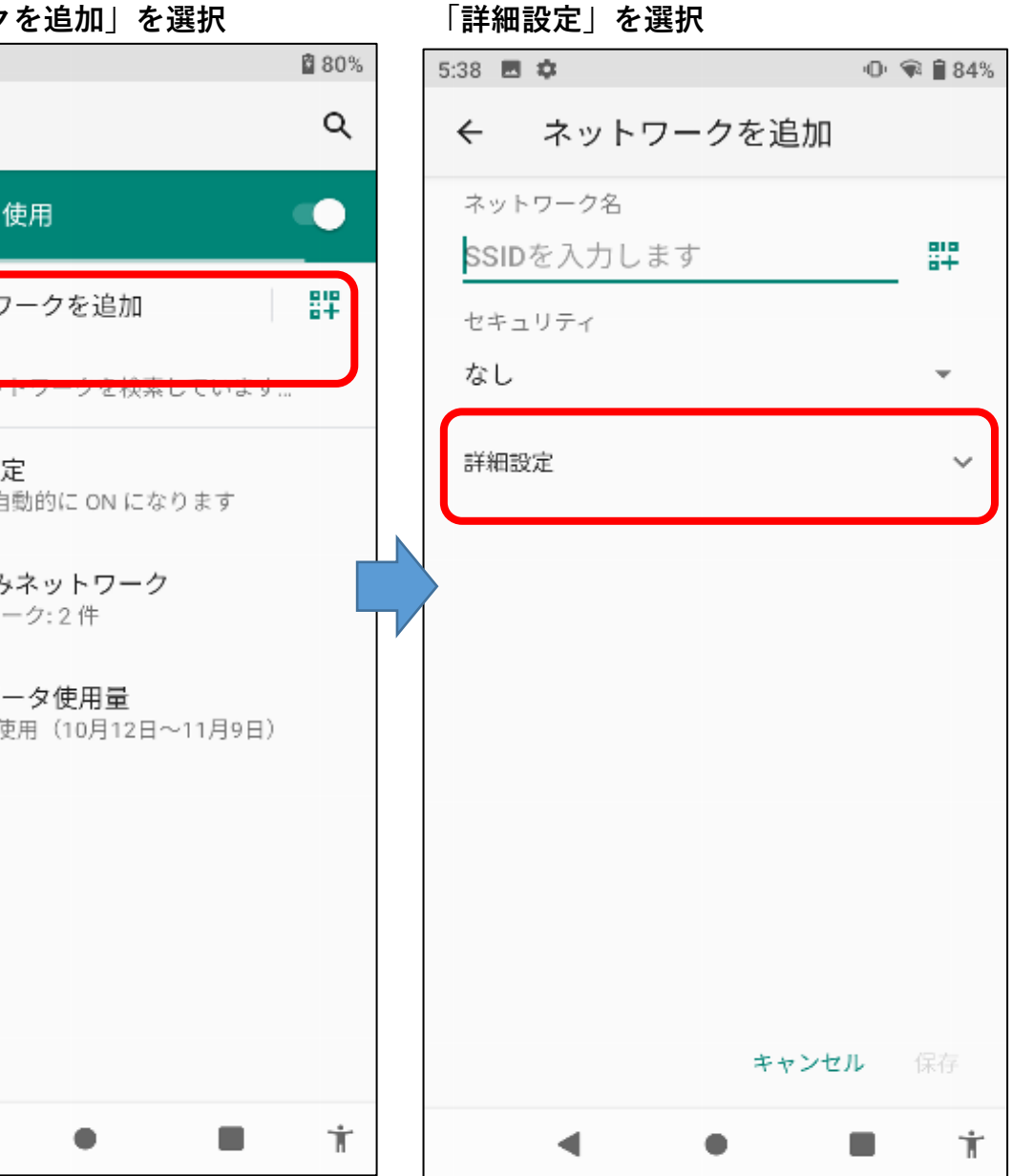

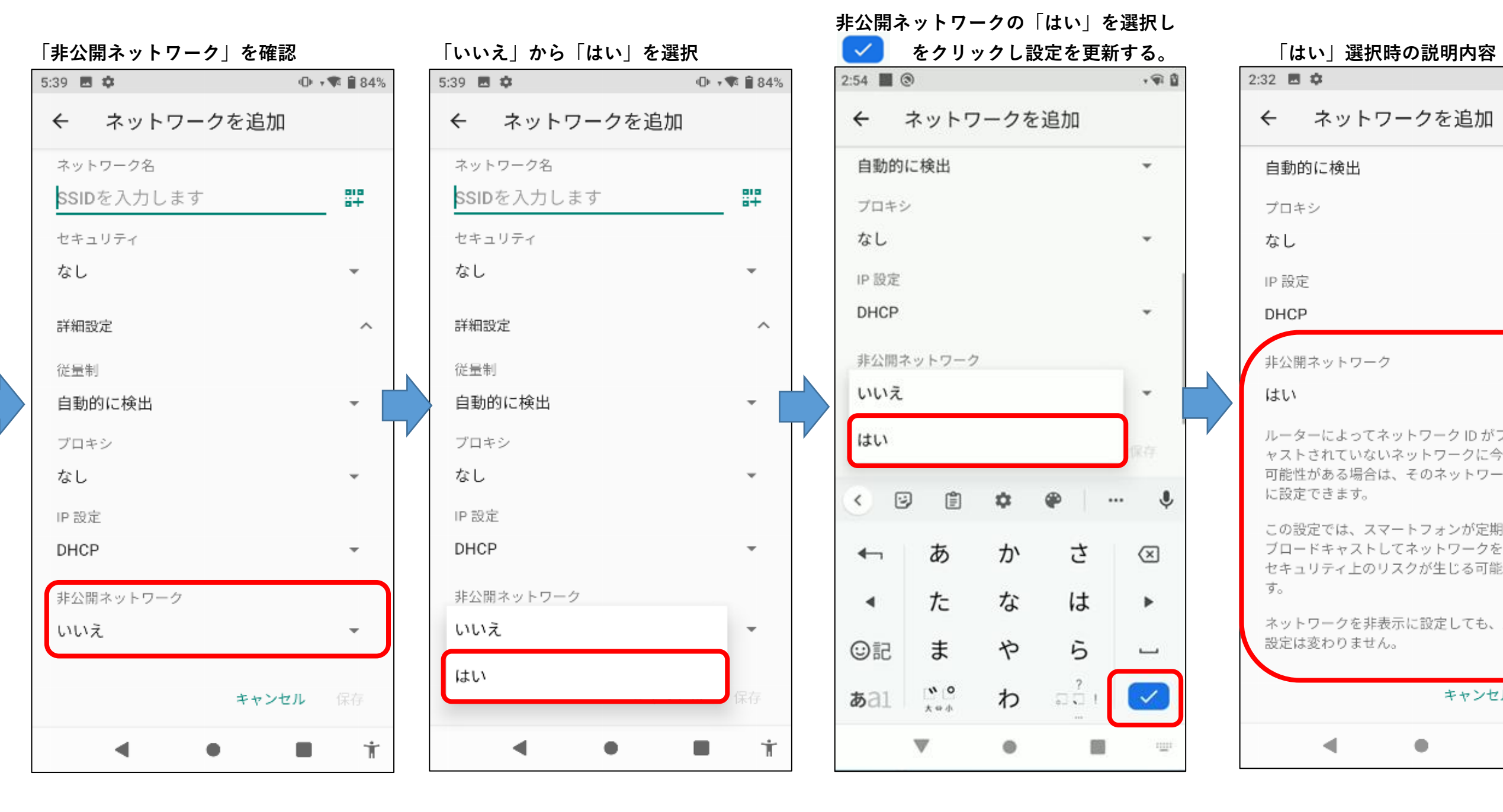

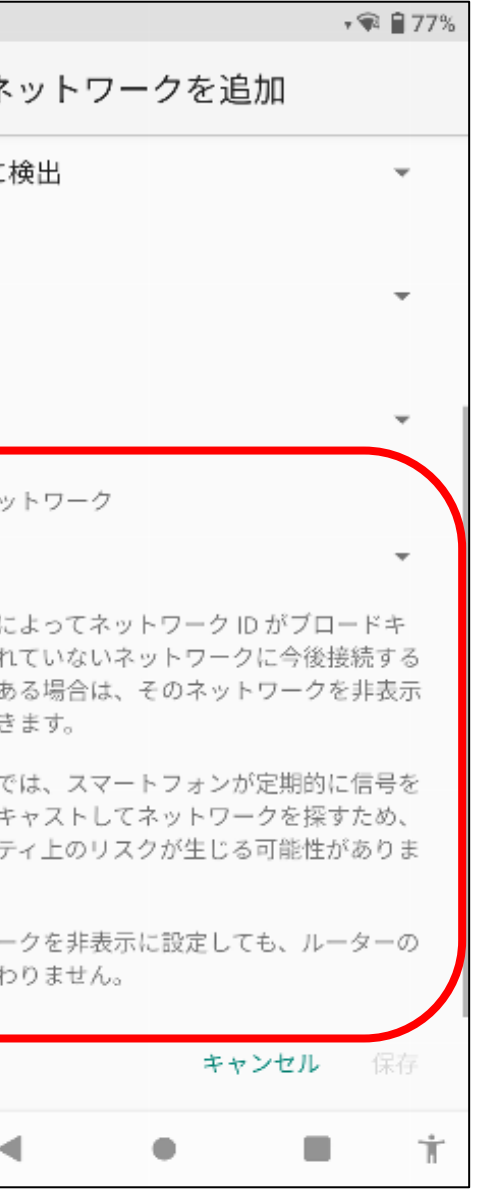